## **Exemplo de Poster para o XI WORCAP**

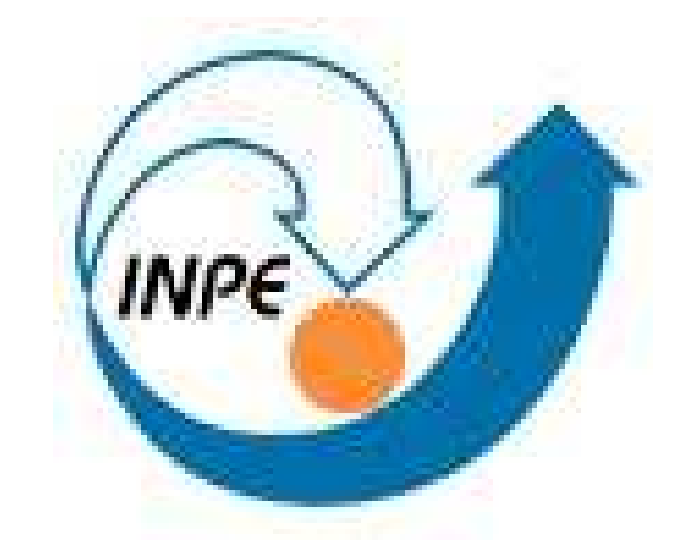

Sobrenome 1, N. † , Sobrenome 2, N. ‡ , Sobrenome 3, N. §

† Programa de Pós-Graduação em Computação Aplicada – CAP ‡Laboratório Associado de Computação e Matemática Aplicada – LAC

> Instituto Nacional de Pesquisas Espaciais – INPE § Instituto de Aeronautica e Espaço – IAE email: [autor-1,autor-2]@lac.inpe.br, autor-3@iae.br

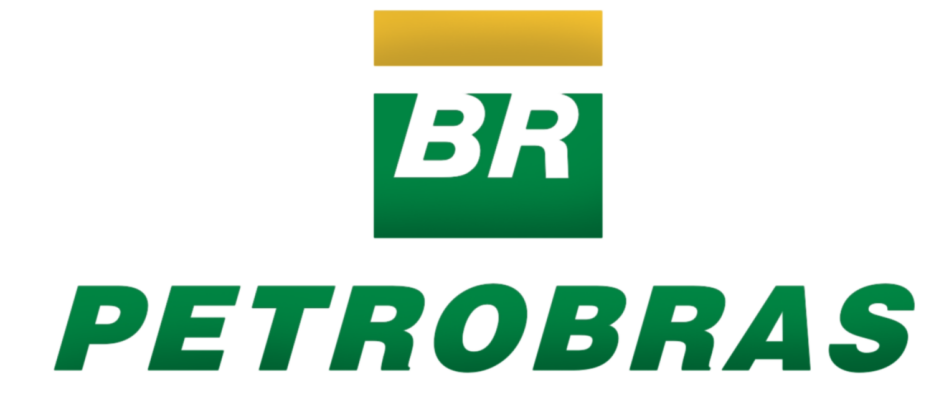

## **Introdução**

Apresenta-se aqui as informações básicas e necessárias para a confecção do poster para o XI – WorCap. Leia com atenção! Todas as informações necessárias estão presentes neste documento.

#### %%%%%%%%%%%%%%%%%%%%%%%%%%%%%%%%%%%%%%%%%%%%%%%%%%%%%%%%%%%%%%

%% Instituto Nacional de Pesquisas Espaciais - INPE %% %% Programa de Pós-Graduação em Computação Aplicada - CAP %% %% X - WorkShop do Curso de Computação Aplicada - WORCAP %%

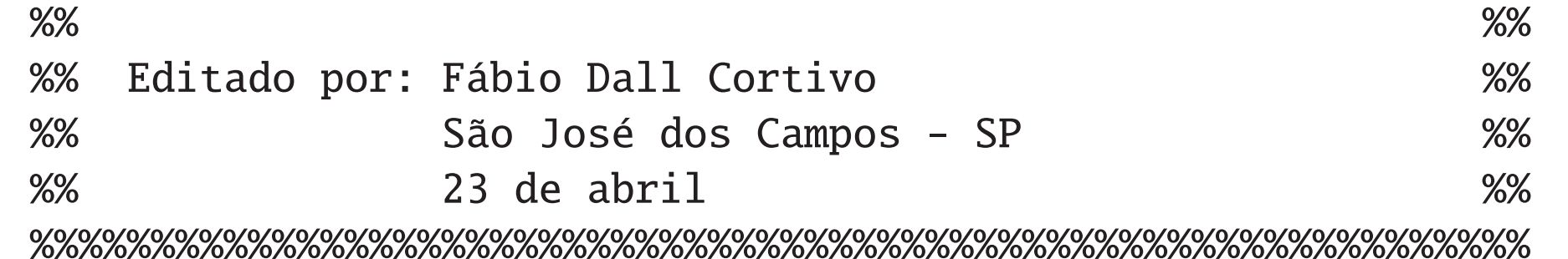

#### %%%%%%%%%%%%%%%%%%%%%%%%%%%%%%%%%%%%%%%%%%%%%%%%%%%%%%%%%%%%%%

% Template destinado a confecção do poster para apre- %% % sentação no XI - WORCAP. %% %%%%%%%%%%%%%%%%%%%%%%%%%%%%%%%%%%%%%%%%%%%%%%%%%%%%%%%%%%%%%%

#### %%%%%%%%%%%%%%%%%%%%%%%%%%%%%%%%%%%%%%%%%%%%%%%%%%%%%%%%%%%%%%

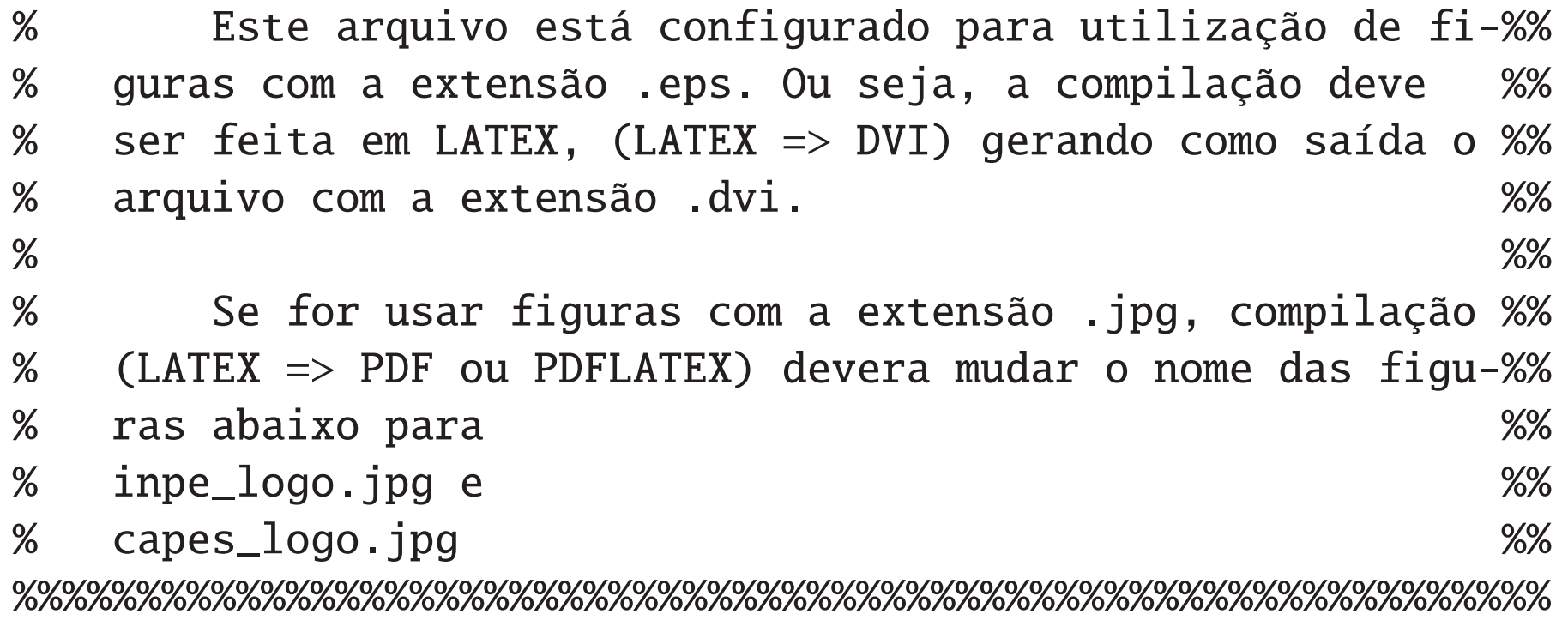

### %%%%%%%%%%%%%%%%%%%%%%%%%%%%%%%%%%%%%%%%%%%%%%%%%%%%%%%%%%%%%% % Chamada do logo do INPE. %% \newcommand \logoinpe {inpe\_logo.eps} %% %%%%%%%%%%%%%%%%%%%%%%%%%%%%%%%%%%%%%%%%%%%%%%%%%%%%%%%%%%%%%%

Cada seção do poster é chamada pelo comando \secao{}, onde entre as {} deverá ter o título da seção, e cada subseção é obtida pelo coomando \subsecao{}, onde entre as deverá ter o subtítulo. Esta seção, por exemplo, foi obtida da seguinte forma \secao{Início do Poster}

### %%%%%%%%%%%%%%%%%%%%%%%%%%%%%%%%%%%%%%%%%%%%%%%%%%%%%%%%%%%%%% % Chamada do logo da Petrobras. %% \newcommand \logofomento {petrobras\_logo.eps} %% %%%%%%%%%%%%%%%%%%%%%%%%%%%%%%%%%%%%%%%%%%%%%%%%%%%%%%%%%%%%%%

#### %%%%%%%%%%%%%%%%%%%%%%%%%%%%%%%%%%%%%%%%%%%%%%%%%%%%%%%%%%%%%%

\begin{document} \cabecalho{}{}....

% Informações sobre o autor principal, formação, etc..%% % O símbolo que precede as informações deve ser o mesmo do%% % campo autor. %%

\newcommand \pessoal {\$^\dagger\$ Possui Graduação e Matemática e Mestrado em Modelagem Computacional, pela Fundação %% Universidade Federal do Rio Grande -- FURG} %% %%%%%%%%%%%%%%%%%%%%%%%%%%%%%%%%%%%%%%%%%%%%%%%%%%%%%%%%%%%%%%

## **Criação do Cabeçalho**

A criação do cabeçalho se da pelo comando

\cabecalho{Titulo}{Autor}{Programa/Curso}{Instituição}{e-mail} no caso de mais de um autor os nomes devem ser colocados no mesmo campo, separados por uma vírgula. A mesma coisa é válida para o campo e-mail. Se houver mais de um(a) Programa/Instituição, cada um(a) no seu respectivo campo e em linhas separadas. Para separar as linhas basta usar . O cabeçalho deste documento foi conseguido da seguinte forma

\cabecalho{Exemplo de Poster para o XI WORCAP} {Dall Cortivo, F.\$^\dagger\$, Fulano, De. T.\$^\ddagger\$, Beltrano, De. T.\$^\S\$}

{\$^\dagger\$ Programa de Pós-Graduação em Computação Aplicada -- CAP\\ \$^\ddagger\$Laboratório Associado de Computação e Matemática Aplicada -- LAC}

{Instituto Nacional de Pesquisas Espaciais -- INPE\\ \$^\S\$Instituto de Aeronautica e Espaço -- IAE} {[fabio.cortivo,fulano]@lac.inpe.br, beltrano@iae.br}

## **Início do Poster**

Inicia-se o POSTER chamando o ambiente \begin{poster}. É poster um ambiente preparado para a geração do poster em si, onde é definido o número de colunas, tamanho da fonte etc.

Inicia-se o POSTER chamando o ambiente \verb!\begin{poster}!. É um ambiente ...

### **Estrutura do Poster**

De um modo geral a estrutura do poster é a seguinte:

\newcommand \logoinpe {inpe\_logo.eps} \newcommand \logofomento {petrobras\_logo.eps} \newcommand \pessoal {\$^\dagger\$ Possui Graduação e Matemática e Mestrado em Modelagem Computacional, pela Fundação Universidade Federal do Rio Grande -- FURG}

\documentclass{worcap\_poster}

\begin{poster}

\secao{}

. .

.

### .

\agradecimento{\large Ao CNPq pelo auxilio financeiro bla...}

\references \bibliography{referencias}

### \end{poster}

%\rodape

#### \end{document}

Os comandos devem aparecer na ordem apresentada acima.

A chamada \agradecimento{\large ...} é opcinal, a sua não inclusão não causa erros de compilação.

### **Inclusão de Figuras**

Para inserir figuras foi criado um comando específico, ou seja, não há a necessidade de chamar o ambiente \begin{figure}[...] ...... \end{figure}. O comando definido é \minhafigura[angulo de rotação]{nome da figura}{largura em cm}{altura em cm}. TODOS os campos são necessários. Caso contrário ocorerá erro de compilação. Para a legenda da figura também foi criado um comando específico, \legendafigura{legenda}. Os comandos \label{}/ \ref{} (em relação a figuras) foram desativados, ou seja, as referências à figuras no texto deverão ser feitas manualmente. Abaixo mostramos, Figura 1, um exemplo de figura inserida com a extensão .eps.

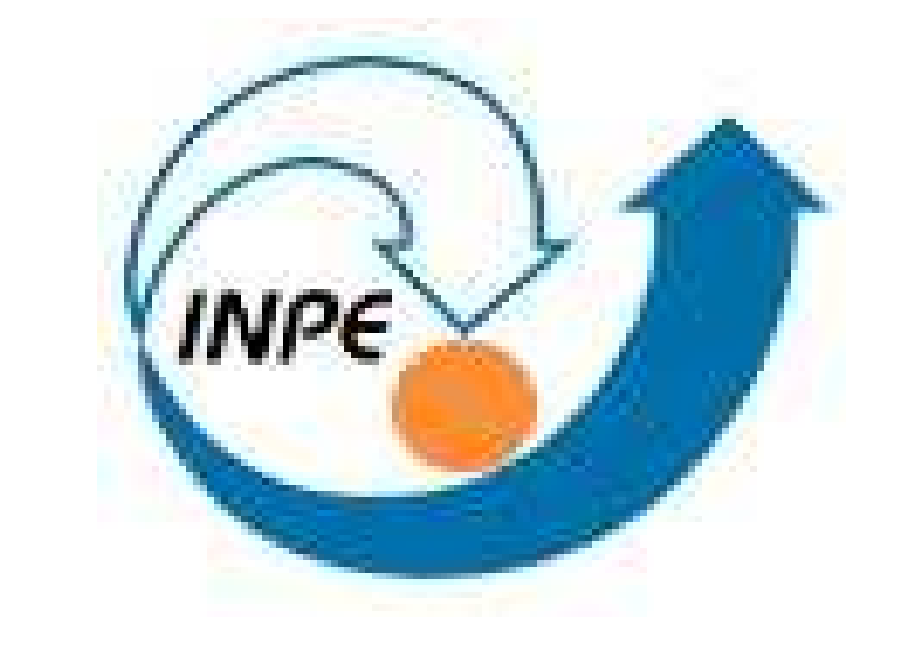

Figura 1: Logo Oficial do INPE

A figura acima foi inserida da seguinte forma: \minhafigura[0]{inpe\_logo.eps}{10}{8} \legendafigura{Logo Oficial do INPE} Lembre-se que se você estiver trabalhando com figuras com a extensão .jpg, basta usar: \minhafigura[0]{inpe\_logo.jpg}{10}{8}

\legendafigura{Logo Oficial do INPE}

## **Figuras Lado a Lado**

Para inserir figuras lado a lado, como a Figura 2 e a Figura 3, pode-se usar o ambiente \begin{multicols}{2}......\end{multicols}. Por exemplo, \begin{multicols}{2} \minhafigura[90]{inpe\_logo.eps}{8}{8} \legendafigura{logo inpe} \minhafigura[0]{capes\_logo.eps}{8}{7} \legendafigura{logo capes} \end{multicols} produz

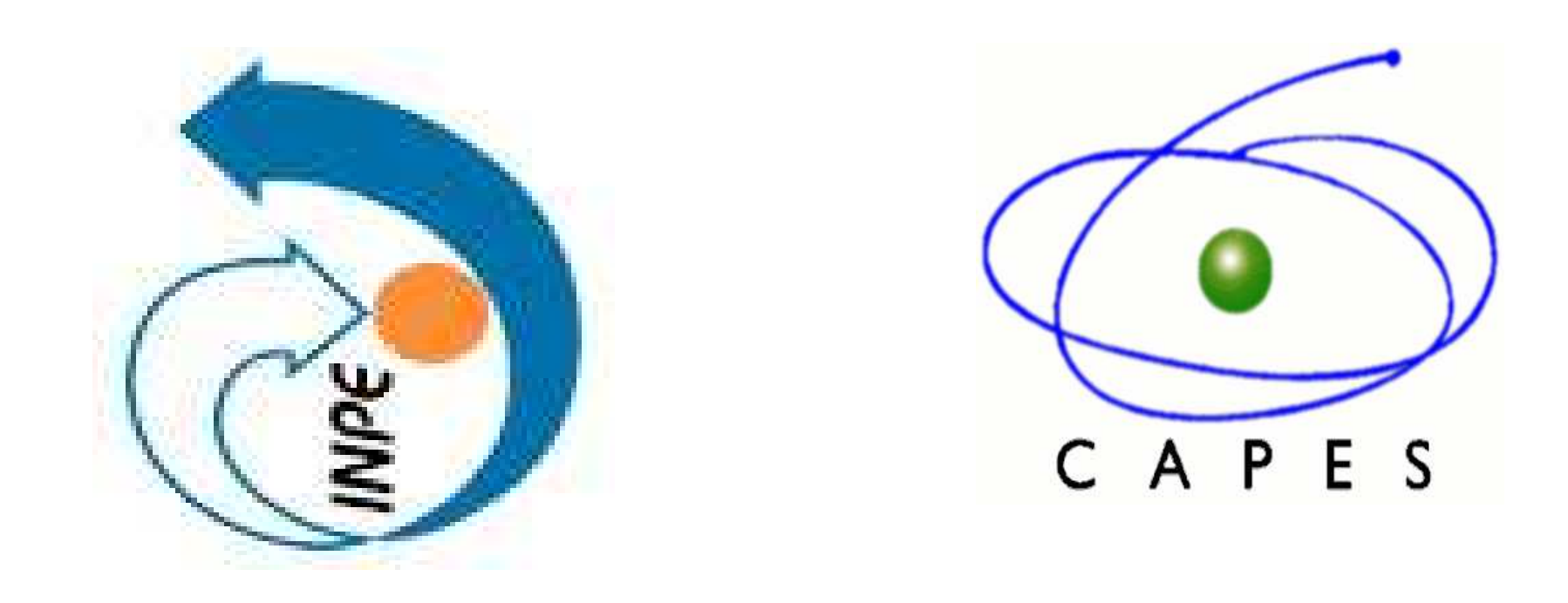

Figura 2: Logo Oficial do INPE

Figura 3: Logo CAPES

## **Equações**

O ambiente \begin{equation} não foi modificado. Os comandos de referência e continuam ativos aqui. A Eq. (1) é um exemplo de uma equação referenciada neste texto. A equação de Laplace em coordenadas cartesianas é espressa por

 $\partial^2 T(x, y)$  $\partial x^2$ +  $\partial^2 T(x, y)$  $rac{d(x, y)}{dy^2} = \nabla^2 T(x, y) = 0$  (1)

### **Tabelas**

### Tabelas são conseguindas da seguinte forma:

\begin{center}\vspace\*{1cm} \begin{tabular}{cr} \hline Ruído em \% \,\,&\,\, Tx. Acerto \\\hline 0&100\%\\  $2&94,12\%$  $5&94,60\%$ 7&94,93\%\\ 10&95,39\%\\ \hline \end{tabular} \legendatabela{Tabela de teste} \end{center}

que produz uma Tabela

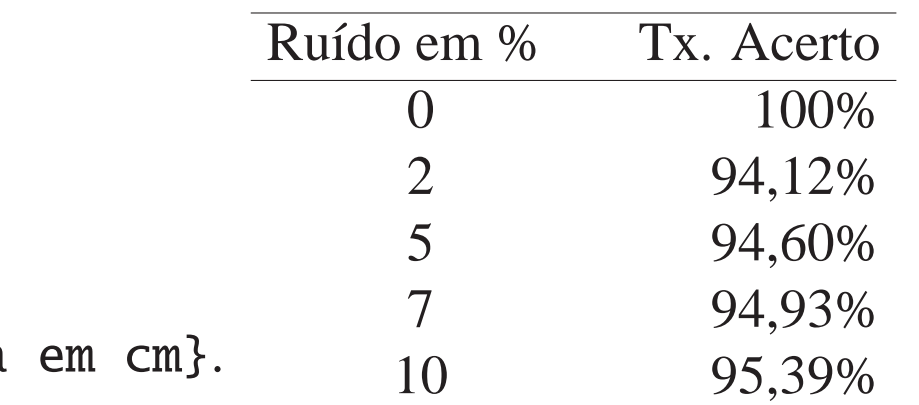

Tabela 1: Tabela de teste

O ambiente \begin{table} não é ativo dentro do formato poster, então foi criado um comando \legendatabela{} com a finalida de por a legenda na tabela. Novamente, neste caso, os comando de referência \label{} \ref{} não são ativos, e portanto, a referência a tabelas devera ser manual.

### **Itens**

Itens são obtidos pelo ambiente \begin{itemize}....\end{itemize}. Um exemplo de lista

- Primeiro item
- Segundo item
- Terceiro item

que foi obtida através de

\begin{itemize} \item Primeiro item \item Segundo item \item Terceiro item \end{itemize}

# **Referências Bibliográficas**

Apenas as referências citadas são mostradas na bibliografia. Para que seja mostrado também as não citadas, leia o arquivo fonte pouco antes do início do texto. A referência [1] é um exemplo de uma citação de um artigo. Já a referência [2] é uma citação de um livro, e por fim uma referência de um trabalho publicado em uma coleção [3].

Para saber como criar o arquivo de referências bibliográficas siga o exemplo no arquivo referencias.bib.

### **Agradecimentos**

Agradeço ao CNPq pelo auxilio financeiro e a fulando de tal pelo apoio nos momentos difíceis

### **Referências**

[1] J. D. Banfield and A. E. Raftery. Model-based Gaussian and non-Gaussian clustering. *Biometrics*, 49:803–821, 1993.

[2] P. Bloomfield. *Fourier Analysis of Time Series: An Introduction*. Wiley, New York, 1976.

[3] R. Wilcox. Trimming and winsorization. In P. Armitage and T. Colton, editors, *Encyclopedia of Biostatistics*, volume 6, pages 4588–4590. Wiley, Chichester, 1998.